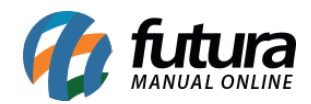

## **1 – Novo campo de Observação na Troca Completa**

## **Atalho:** *Alt + I*

Nesta versão foi adicionado um novo campo de *Observações* na tela de trocas e devoluções (completa), para que possa ser digitado manualmente pelo usuário, conforme exemplo abaixo:

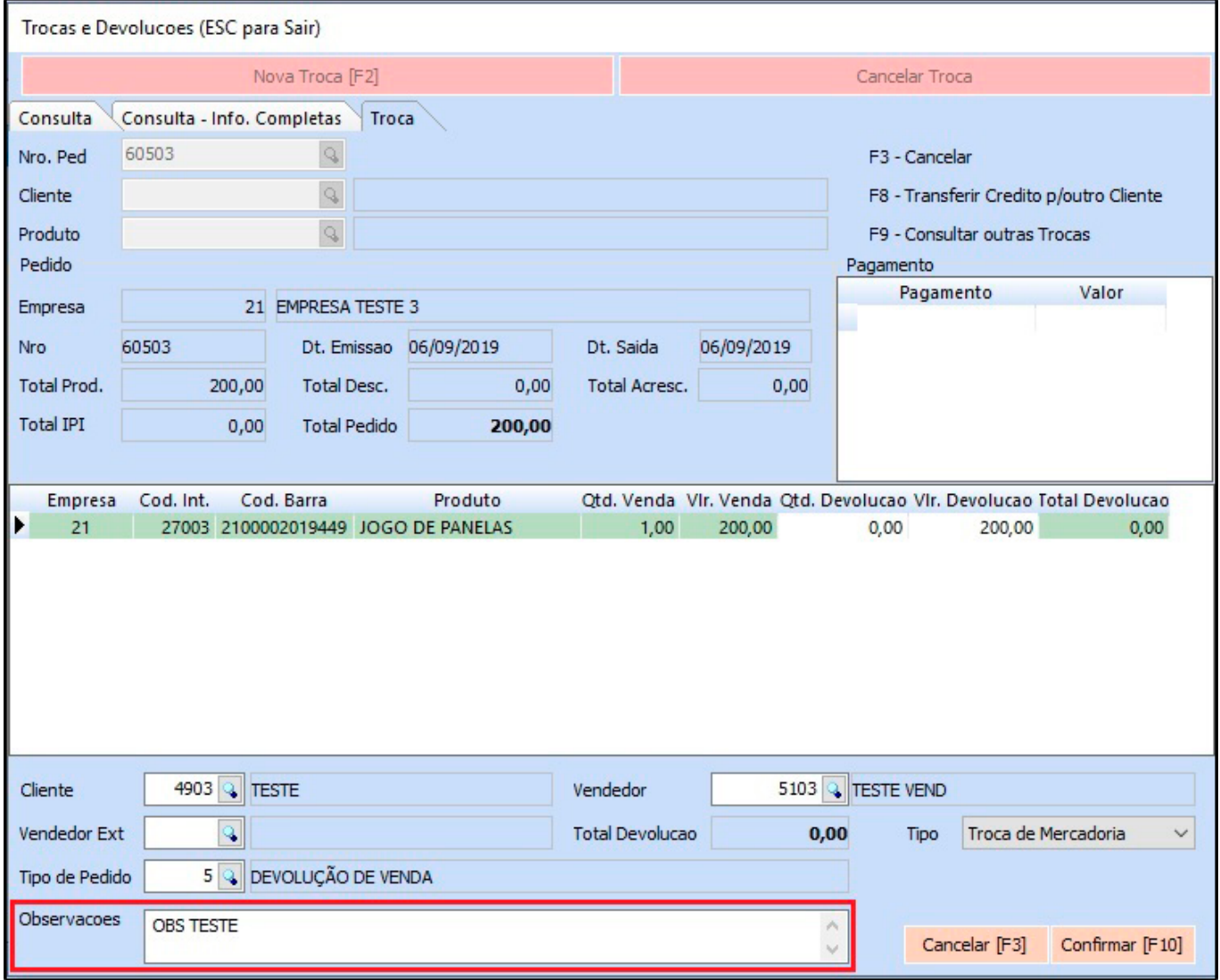

## **2 – Processo do Pagamento TEF**

**Atalho:** *F10*

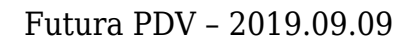

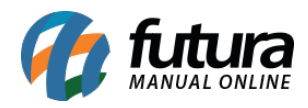

Modificado o processo de pagamento TEF na finalização de venda, deixando as seleções e mensagens direto na tela da finalização de venda. Além de finalização e geração automática do documento fiscal após a conclusão dos pagamentos.

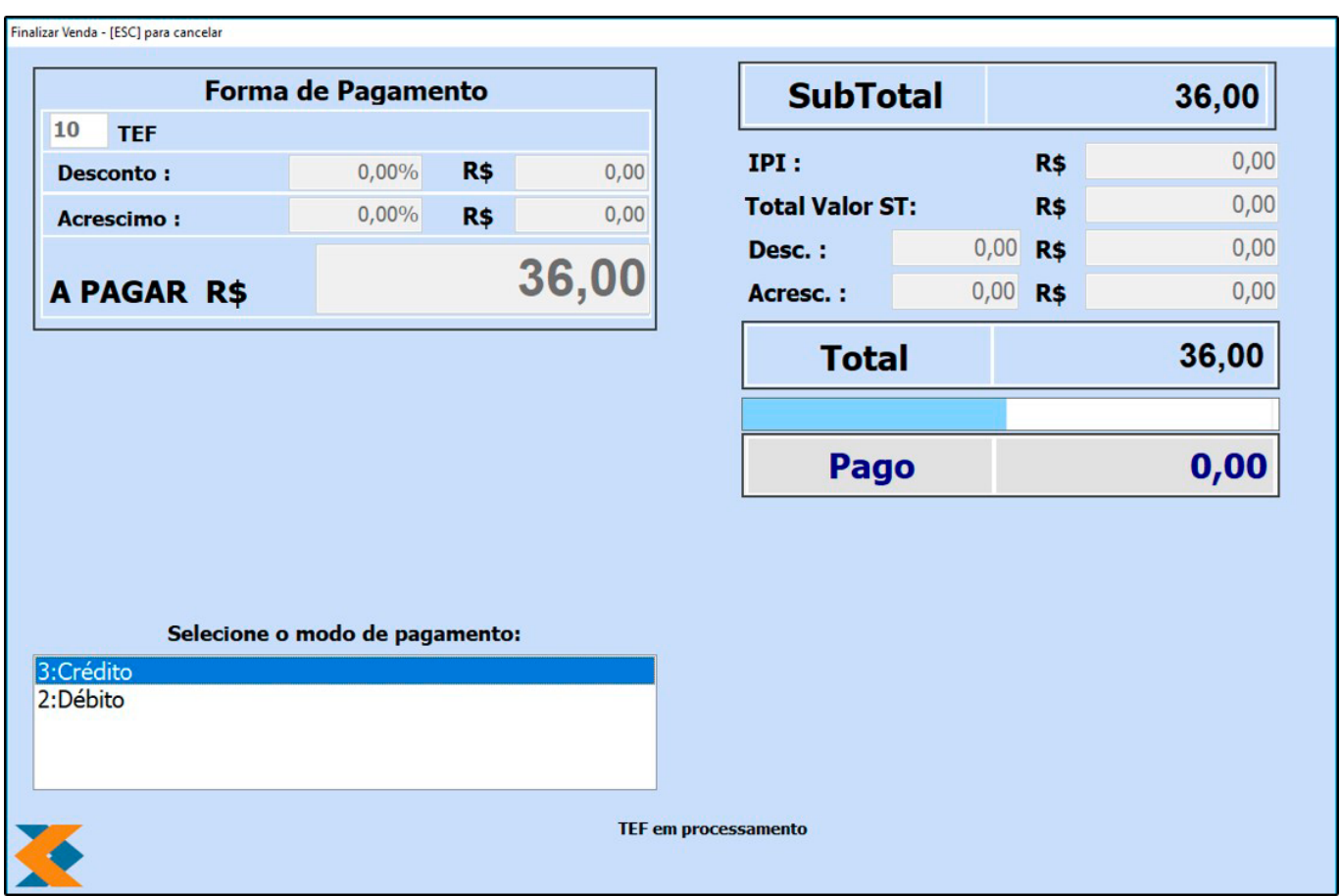

**3 – Campo Obrigatório de Clientes no PDV**

## **Atalho:** *Alt + N*

Nesta versão foi desenvolvido uma nova configuração que define qual campo será obrigatório na tela do cadastro simples de clientes, podendo ser parametrizada no *Futura Server* no caminho *Configurações > Parâmetros > Aba PDV > 25- Campo Obrigatório de Clientes*, conforme exemplo abaixo:

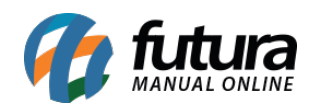

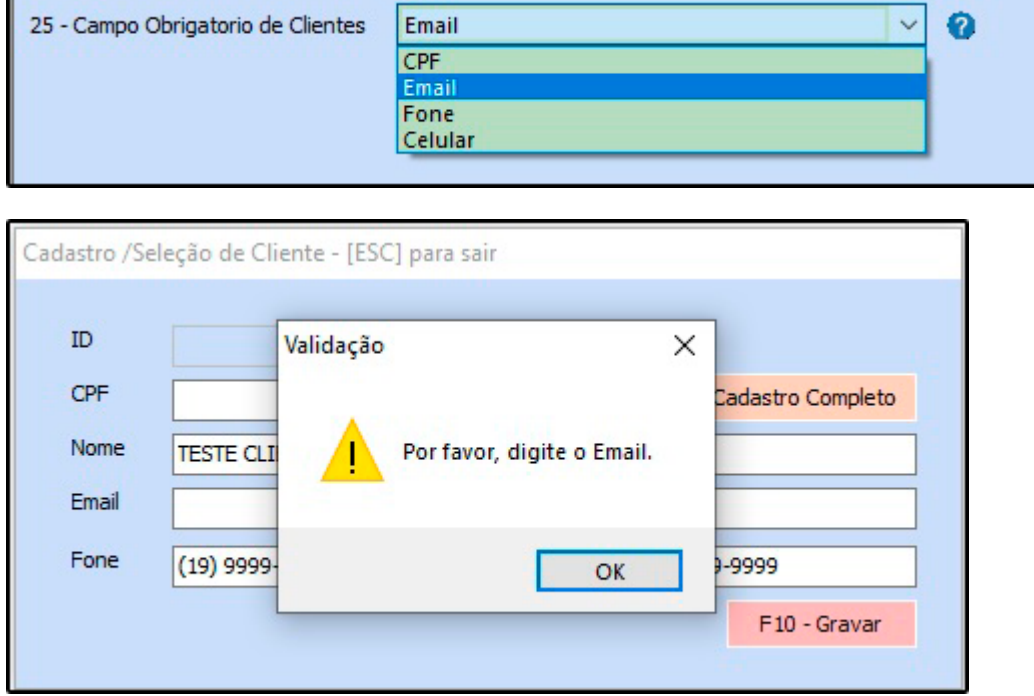